「Compose」機能は、メー ル、テキスト、リスト、ブログ [投稿など、さまざまな形式](https://www.microsoft.com/en-us/edge/features/compose) [の下書きを作成するのに役](https://www.microsoft.com/en-us/edge/features/compose) 立ちます。

Composeは、書かれたプロ [ンプトを受け取り、複数のトー](https://www.windowscentral.com/software-apps/bing/how-to-get-started-with-bing-chat-on-microsoft-edge) ン、形式、および長さから選択 できます。トーンセレクターの [+アイコンをクリックして、独自](https://www.microsoft.com/en-us/edge/features/compose) のカスタムトーン(例:リラック ス)を追加することもできるた め、トーンにより一致するドラ フを作成できます。

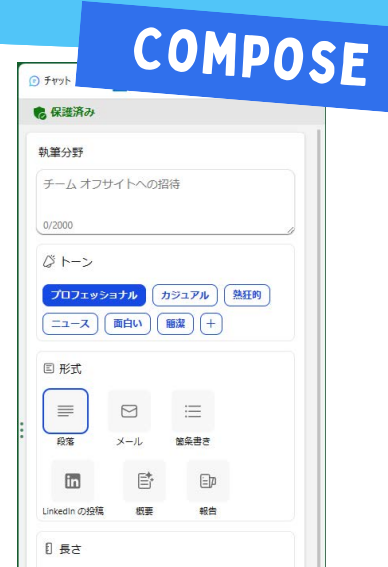

また、興味のあるトピックについて詳細を掘り下げたり、より包括<br>的な理解を得るために、オリジナルの記事、研究、またはレポート にアクセスすることもできます。

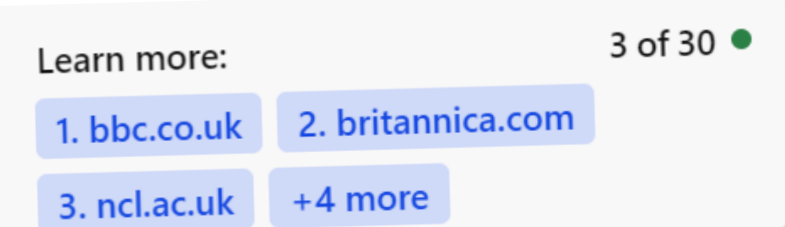

#### CITE SOURCES

この機能を使うと、自分の言葉で画像を作成することができます。 例えば、「ユニコーンがビーチで日光浴をしている虹の画像を作っ て」と入力すると、このような画像が生成されます。画像生成AIは、 より詳細に説明すると、より良い結果が得られます。

Bing Chatが提供する情報について、ユーザーが確認するた めのソースやリンクがある場合は、メッセージバブルの下に表 示されます。これにより、Bing Chatが提供する情報をファクト チェックすることができます。

#### BING IMAGE CREATOR

#### ACCELERATE LEARNING WITH THE RIGHT [TOOLS](https://www.microsoft.com/en-us/education/learning-tools/learning-accelerators); FIND ADDITIONAL [QUICK GUIDES](https://www.microsoft.com/en-us/education/school-leaders/resource-center) TO GET STARTED

形容詞や場所、さらには「デジタル アート」や「写実的」といった芸術 的なスタイルなどを追加すると、創 造性が高まります。

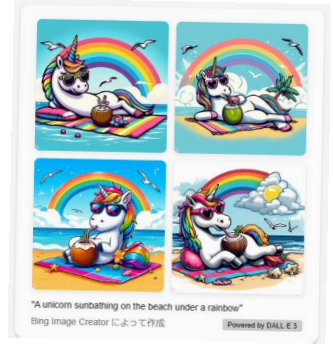

#### VISUAL SEARCHES

何でも聞いてください...

 $\mathcal{L}_{\mathbf{0}}$ 

このドキュメントの著者は誰ですか? このドキュメントはいつ発行されましたか? このドキュメントはどのような目的で作成されましたか? このドキュメントはどのような内容を含んでいますか? このドキュメントはどのような形式で提供されていますか? PDF FEATURE PDFを開いているときにBing Chat Sidebarに質問することができます。

「Visual Search in Bing Chat」は、Bingチャットに画像を入力し て、それらに関する質問をすることができます。例えば、名前がわから ない料理のレシピを取得したり、認識できない建物を特定したりする ことができます。

# A Quick guide to

**H** Microsoft<sup>®</sup>

Bing Chat(現Copilot)は、bing.com/chatで利用可能で、Microsoft Edgeのサイドバーに組み込まれていま

す。 複雑な質問に答えたり、包括的な回答を得たり、クエリに対する段落の要約を提供したりすることができます。ま た、追加の質問をすることで、結果を洗練させることができます。

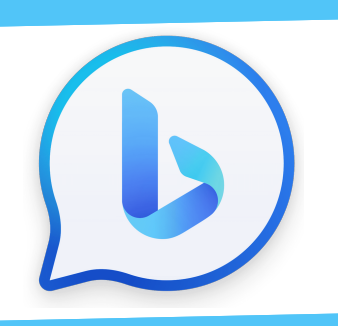

## bing chat for educators

Created by [@miss\\_a](https://twitter.com/miss_aird)ird

#### **WHAT IS BING CHAT?**

「Visual Search in Bing Chat」を使用するには、Bing チャットの入力バーにあるカメラアイコンをクリックして、<sup>デ</sup> バイスから画像をアップロードするか、ウェブサイトリンク を提供します。

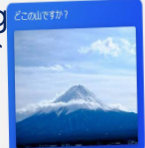

tain in the image を検索していま? -<br>√ 回答を生成しています...

このチャットでは、最人と合ものデータが保護されています。<br>九山の場所について現代ました。この山は、日本の最高権である 露土山 です。富土山は、中原本所<br>ま平洞町に近い場所にあり、最高は3,**776メートル** (12,388フィート) です。富土山は、1707年の最<br>の東火以来、休火山となっていますが、地質学者によって一般的に迷動中と分類されています<sup>。</sup>

・<br>富士山に関する画像をお探しの場合は、こちらのリンクを参照してください 詳細情報: 1. britannica.com 2. en.wikipedia.org 3. britannic

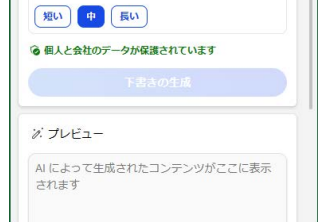

### LEARN MORE ON THE MICROSOFT